# Systeemstatistieken op RV320 en RV325 VPNrouters bekijken ٦

### Doel

Dit artikel legt uit hoe u systeemstatistieken op de RV32x VPN-routerserie bekijkt.

## Inleiding

Statistieken van het systeem staan u toe om de specifieke gebeurtenissen die op het apparaat plaatsvinden te volgen. Een voordeel van systeemstatistieken is, in het geval van systeemkrach of veiligheidsschendingen, dat u het probleem kunt analyseren met het gebruik van de tabel.

### Toepasselijke apparaten

- RV320 VPN-router met dubbel WAN
- RV325 Gigabit VPN-router met dubbel WAN

### Softwareversie

● v1.1.0.09

#### Systeemstatistieken

Stap 1. Meld u aan bij het programma voor webconfiguratie en kies Log > Systeemstatistieken.

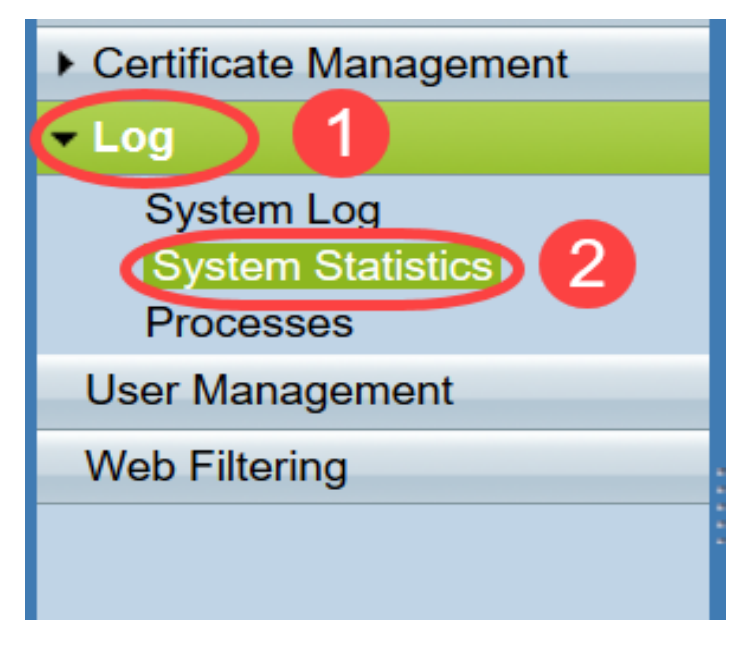

De pagina Systeemstatistieken wordt geopend:

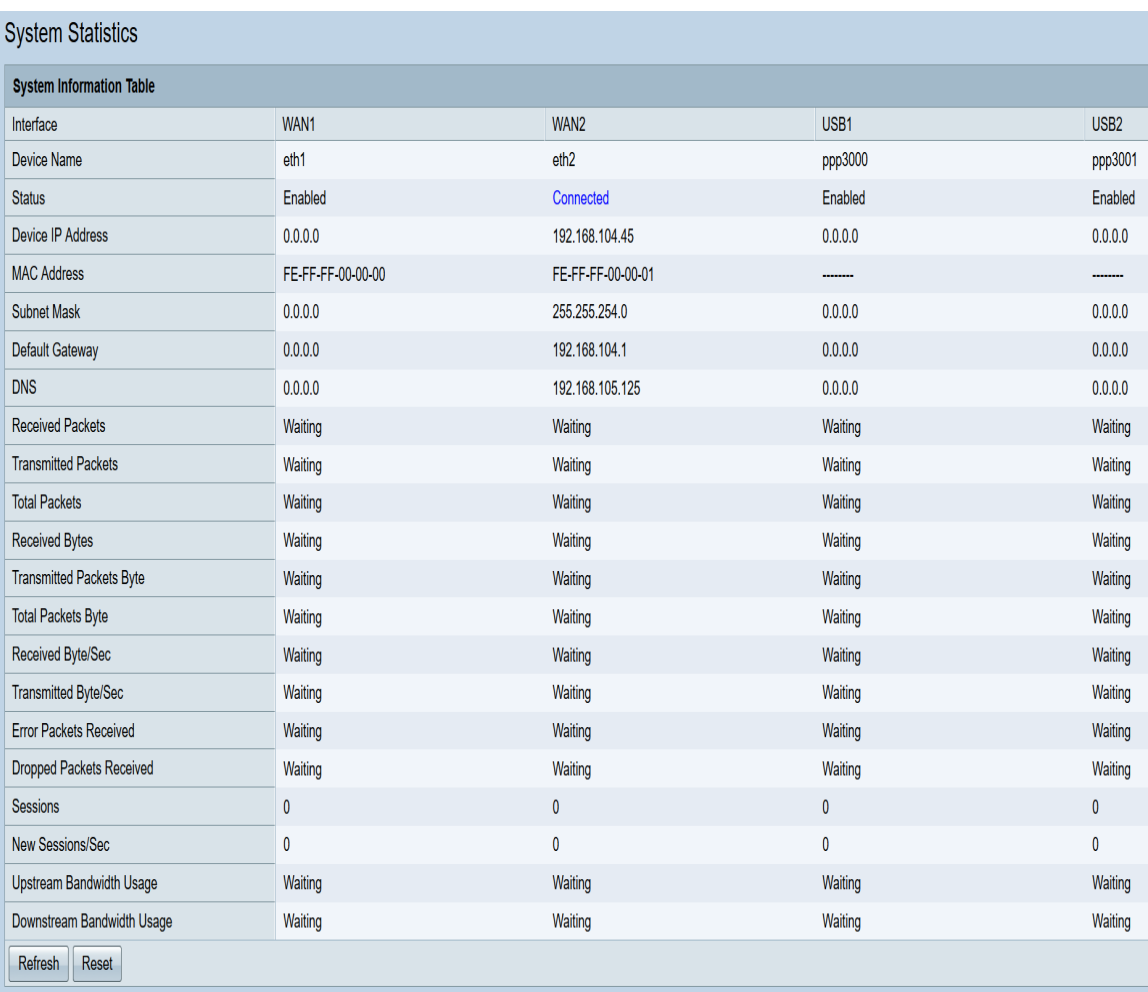

De volgende statistieken worden weergegeven voor het corresponderende aangesloten apparaat:

- Interface Toont de interfacenaam voor de weergegeven statistieken.
- Apparaatnaam Geeft de naam van het apparaat weer.
- Status Geeft aan wanneer een apparaat is aangesloten op de interface. Anders wordt weergegeven als uitgeschakeld.
- IP-adres apparaat toont het IP-adres van het apparaat.
- MAC-adres toont het MAC-adres van het apparaat.
- Subnetmasker toont het subnetmasker van het apparaat.
- Standaard gateway toont de standaardgateway van het apparaat.
- DNS Geeft het DNS IP-adres van het apparaat weer.
- Ontvangen pakketten toont het aantal pakketten die op de interface worden ontvangen.
- Verzenden pakketten toont het aantal pakketten die van de interface worden verzonden.
- Totale pakketten Geeft het totale aantal pakketten weer dat door de interface is doorgegeven.
- Ontvangen bytes toont het aantal bytes dat in pakketten is ontvangen.
- Packets die worden verzonden Geeft het aantal bytes weer dat door de interface is verzonden.
- Total Packets Byte toont het totale aantal bytes dat in pakketten is doorgegeven.
- Ontvangen byte/sec toont de totale ontvangen bytes per seconde op de interface.
- Transpit Byte/Sec Toont het aantal pakketten die in bytes per seconde worden verzonden door de interface.
- Error Packets ontvangen toont het aantal foutpakketten die door het apparaat worden

ontvangen.

- Gedrukte pakketten die worden ontvangen toont het aantal pakketten dat door het apparaat is gevallen.
- Sessies Geeft het aantal sessies weer dat door het apparaat wordt ingesteld.
- Nieuwe sessies/sec laat zien hoeveel sessies per seconde op het apparaat worden ingesteld.
- Gebruik upstream Bandbreedte toont de bandbreedte die wordt geconsumeerd door uploads door het apparaat.
- Gebruik van downstream Bandbreedte toont de bandbreedte die wordt geconsumeerd door downloads door het apparaat.

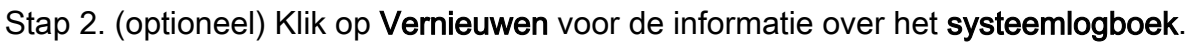

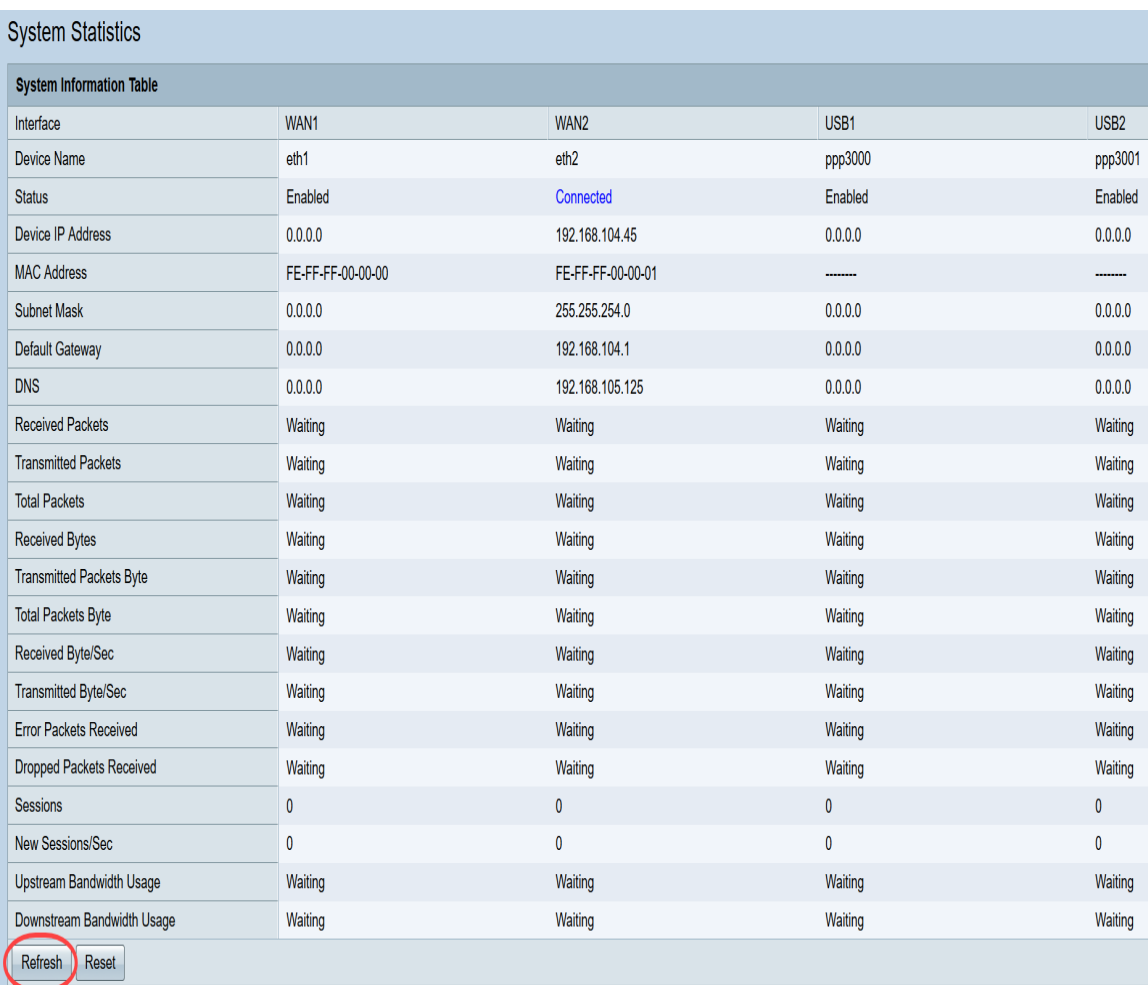

U hebt nu geleerd hoe u systeemstatistieken op de RV32x VPN-routerserie kunt weergeven.